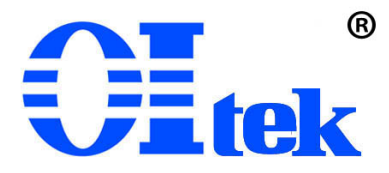

## 可编程电源 OPS3323

# 中文使用手册

## V24.01

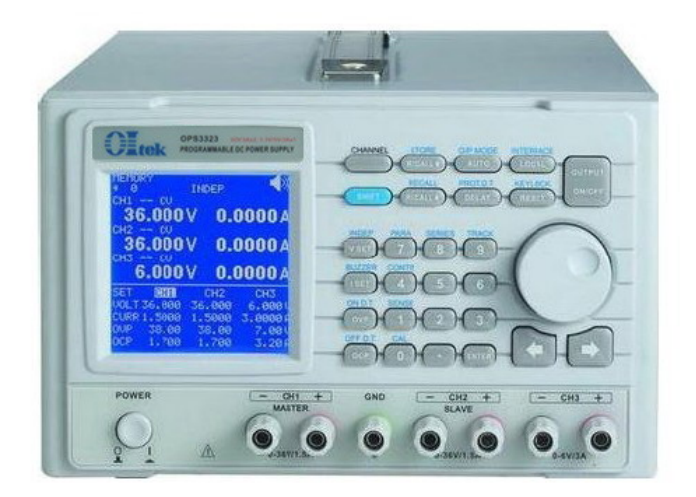

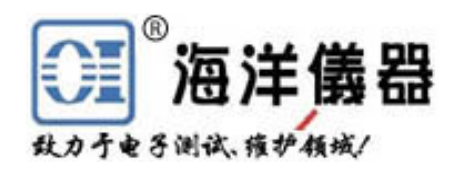

目录

**1.** 产品说明

1.1 叙述

1.2 产品特点

- **2.** 技术规格和装箱单
- **3.** 前面板**/**后面板说明
	- 3.1 前面板
		- 3.2 后面板

## **4.** 操作前准备

- 4.1 拆箱检查
- 4.2 检查机器电源输入电压
- 4.3 操作环境

## **5.** 操作说明

- 5.1 输出电压与电流设定
- 5.2 过电压与过电流设定
- 5.3 输出 ON/OFF 时间延迟设定
- 5.4 机器设定储存与呼出设定
- 5.5 内存内容修改与复制
- 5.6 自动执行模式设定
- 5.7 并联操作模式设定
- 5.8 串联操作模式设定
- 5.9 追踪操作模式设定
- 5.10 最大输出设定
- 5.11 RS232、USB、GPIB 接口设定

## **6.** 外部控制说明

- 6.1 GPIB 接口连接到计算机(选配功能)
- 6.2 RS-232 接口连接到计算机
- 6.3 USB 接口连接到计算机
- 6.4 指令与语法
- 6.5 错误说明

## **7** 维护

- 7.1 保险丝更换
- 7.2 输入电源电压更换
- 7.3 清洁与保养

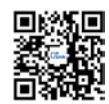

## **1.** 产品说明

1.1 叙述

OPS3323 可程控直流电源供应器为独立三通道输出、具有高精度、高稳定度、低噪声线 性可程控直流电源供应器。其采用 12 位 D/A 数模转换器来控制输出电压及电流;采用 12 位 A/D 模数转换器来读取输出电压与电流和高精度的参考电压源,得到准确的输入与输出数值。

OPS3323 采用高阶微处理器来进行设备控制,并具备 RS-232C、USB、GPIB 接口,提供 符合仪器程序标准指令(Standard Commands for Programmable Instruments, SCPI), 让使用者 操作上更得心应手。使用软件校验方式,免除了因为手动校验所造成的错误,让 OPS3323 拥 有更高的精准度。

过电压与过电流保护采用软件设定方式,与硬件的侦测模式互相配合,让 OPS3323 更快 速的检测到问题的发生,确保用户的产品不致造成损坏。

1.2 产品特点

- 1. 三路独立输出:二路 0~32V/0~3A,一路 3.3V 或 5V/3A
- 2. 低噪声与高精准度的稳定输出调节能力
- 3. 高分辨率的输出与读取能力: 电压为 10mV, 电流为 1mA
- 4. 带背光的 160×160 LCD 显示器
- 5. 过电压 OVP、过电流 OCP 保护
- 6. 输出端具有短路及外部逆向输入保护
- 7. 智能型风扇控制
- 8. 自动执行模式与时间延迟设定功能
- 9. 提供并联、串联、跟踪输出操作模式
- 10. 100 组机器设定储存与呼出功能
- 11. 输出 ON/OFF 时间延迟功能
- 12. 特有输出 ON/OFF 按键控制, 避免开机冲击被测设备
- 13. 旋钮和直接数字输入键盘
- 14. 标配 RS-232C 与 USB 接口; 可选配 GPIB(IEEE-488.2)接口

#### **2.** 技术规格和装箱单

2.1 装箱单

 订货信息:OPS3323 三路可编程直流电源,随主机配置电源线 1 根、中文操作手册一 本、红黑成对的香蕉头连接线三对、CD 驱动光盘一个。保修期 1 年。

2.2 推荐选件

OI880 GPIB(IEEE488.2)接口卡

- GPIB 2m 2 米 IEEE488 线缆
- BP366 高压可伸缩护套香蕉头连接线

更多连接线见 www.gooxian.com

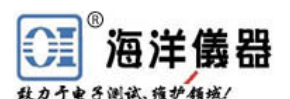

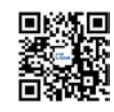

2.3 技术规格(建议在温度+10℃~+35℃,湿度<85%RH 下标定)

| (1) CH1 与 CH2  | 电压: $0 \sim 32V$<br>电流: 0~3A                              |
|----------------|-----------------------------------------------------------|
| 输出             | OVP 过压保护: 0.1~34V                                         |
|                | OCP 过流保护: 0.01~3.2A                                       |
| 负载变动率          | 电压: $\leq 4mV$                                            |
| (负载效应)         | 电流: $\leq 4$ mA                                           |
| 电源变动率          | 电压: $\leq 4mV$                                            |
| (源效应)          | 电流: $\leq 4$ mA                                           |
| 纹波和噪声          | 电压≤1.1mVrms                                               |
| 设定精确度          | 电流: ≤4mArms (负载大于 3A 时, ≤5mArms)                          |
|                | 电压: $\leq 0.05% + 30$ mV<br>电流: ≤0.2%+15mA                |
|                | OVP 过压保护: ≤2%+1.0V                                        |
|                | OCP 过流保护: ≤2%+25mA                                        |
|                | 电压: 10mV                                                  |
| 设定分辨率          | 电流: ImA (大于 3A 时, 2mA)                                    |
|                | OVP 过压保护: 10mV                                            |
|                | OCP 过流保护: 1mA                                             |
| 读取精确度          | 电压: $\leq 0.05% + 30$ mV                                  |
|                | 电流: ≤0.2%+15mA                                            |
| 读取分辨率          | 电压: 10mV                                                  |
|                | 电流: 1mA (大于 3A 时, 2mA)                                    |
| 瞬时反应速度         | ≤100us (50%~100%负载变动)                                     |
| OVP/OCP 精确度    | 电压: $\leq 2\% + 0.9V$                                     |
|                | 电流: ≤2%+20mA                                              |
| 稳定度(8小时)       | 电压: $\leq 100$ ppm+10mV                                   |
|                | 电流: ≤150ppm+10mA<br>电压: $\leq 100$ ppm+15mV               |
| 温度漂移<br>(每 °C) | 电流: $\leq 150$ ppm+15mA                                   |
| 电压响应时间         | 上升: 10%~90%≤100ms                                         |
|                | 下降: 90%~10%≤100ms(带≥10%额定负载)                              |
| 跟踪/串联模式        | 跟踪误差: ≤0.1%+55mV                                          |
|                | 负载变动率≤55mV                                                |
| 并联连接           | 设定精确度: 电压≤0.05%+25mV, 电流≤0.2%+20mA                        |
|                | 负载变动率: 电压≤3mV, 电流≤6mA(负载大于3A时≤12mA)                       |
|                | 电源变动率: 电压≤3mV, 电流≤6mA                                     |
| 内存             | 储存/呼叫: 0~99, 100 组设定存储                                    |
| 定时器            | 设定时间: 0.1~9999.99秒                                        |
|                | 分辨率: 0.01秒                                                |
|                | 功能: 自动执行模式                                                |
| 输出延迟启动         | 设定时间: 0~10.00秒                                            |
| (2) CH3 输出     | 电压: 3.3V 或 5V 可选<br>电流: 3A                                |
|                | OVP 过压保护: None 无                                          |
|                | OCP 过流保护: Enable / Disable 启用/禁用                          |
| (3) 通用指标       |                                                           |
| 接口             | 标配: RS-232C 和 USB 串口                                      |
|                | 选配: GPIB 并口                                               |
| 外接电源输入         | AC $100/120/220V \pm 10%$ , $230V (+10%,-6%)$ , $50/60Hz$ |
| 操作环境           | 达到规格温度+10℃~+35℃, 最大温度范围 0℃~+40℃, 湿度<85%RH                 |
| 保存温度与湿度        | 温度: -10℃~+70℃, 湿度: <70%RH                                 |
| 尺寸(mm)         | $213(W) \times 132(H) \times 400(D)$                      |
| 重量             | 约10公斤                                                     |
| 随机配件           | 操作手册×1, 电源线×1, 测试线×3                                      |
| 保修期            | 1年                                                        |

## **3.** 前面板**/**后面板说明

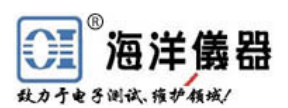

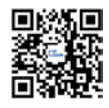

3.1 前面板

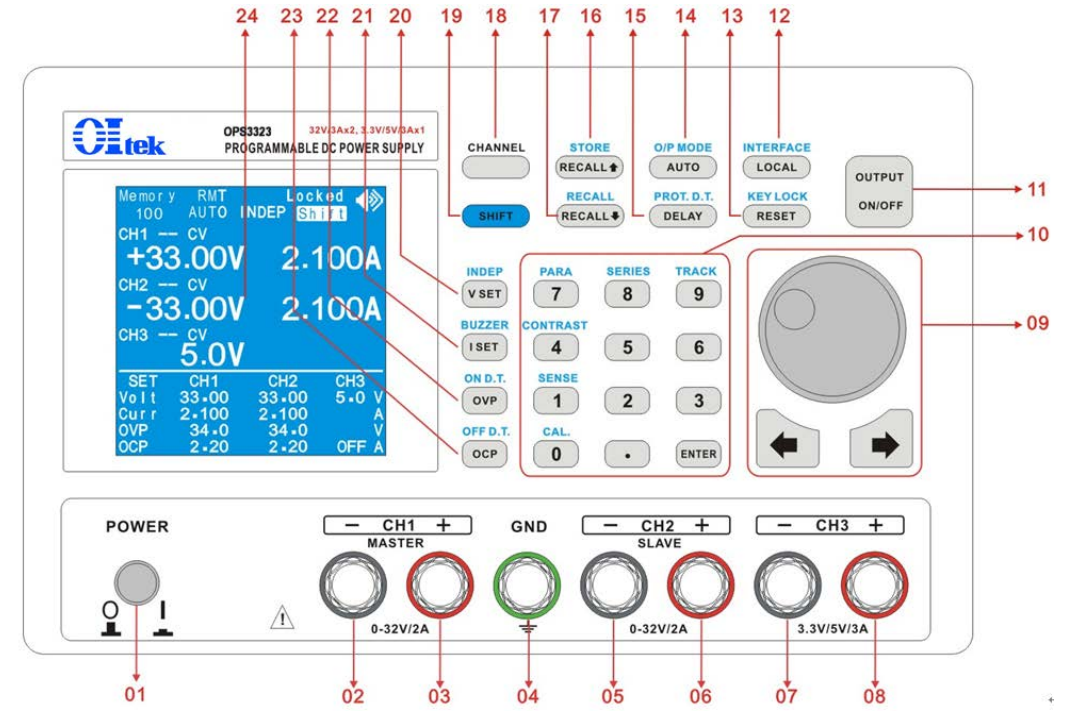

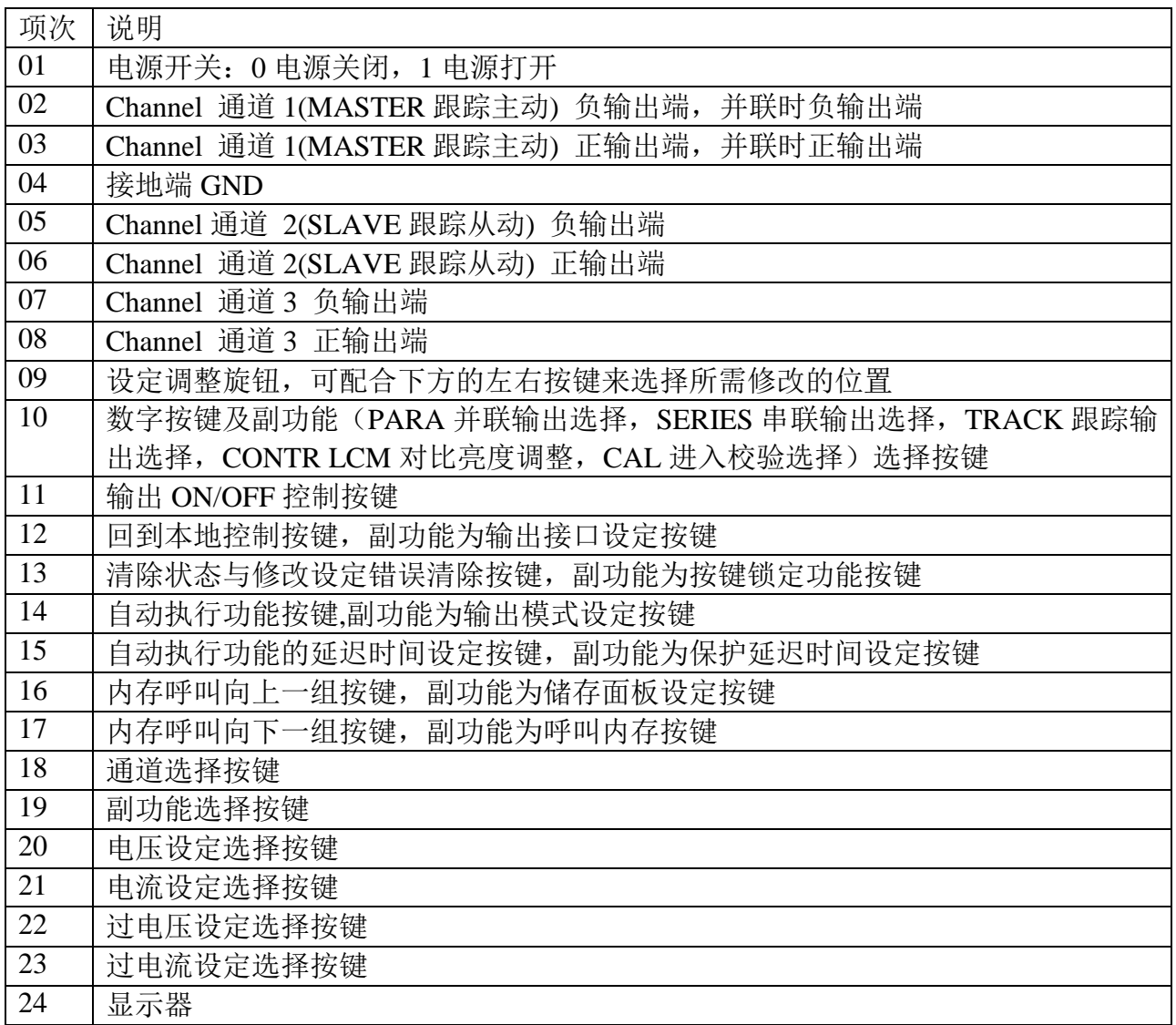

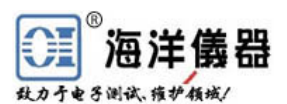

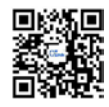

3.2 后面板

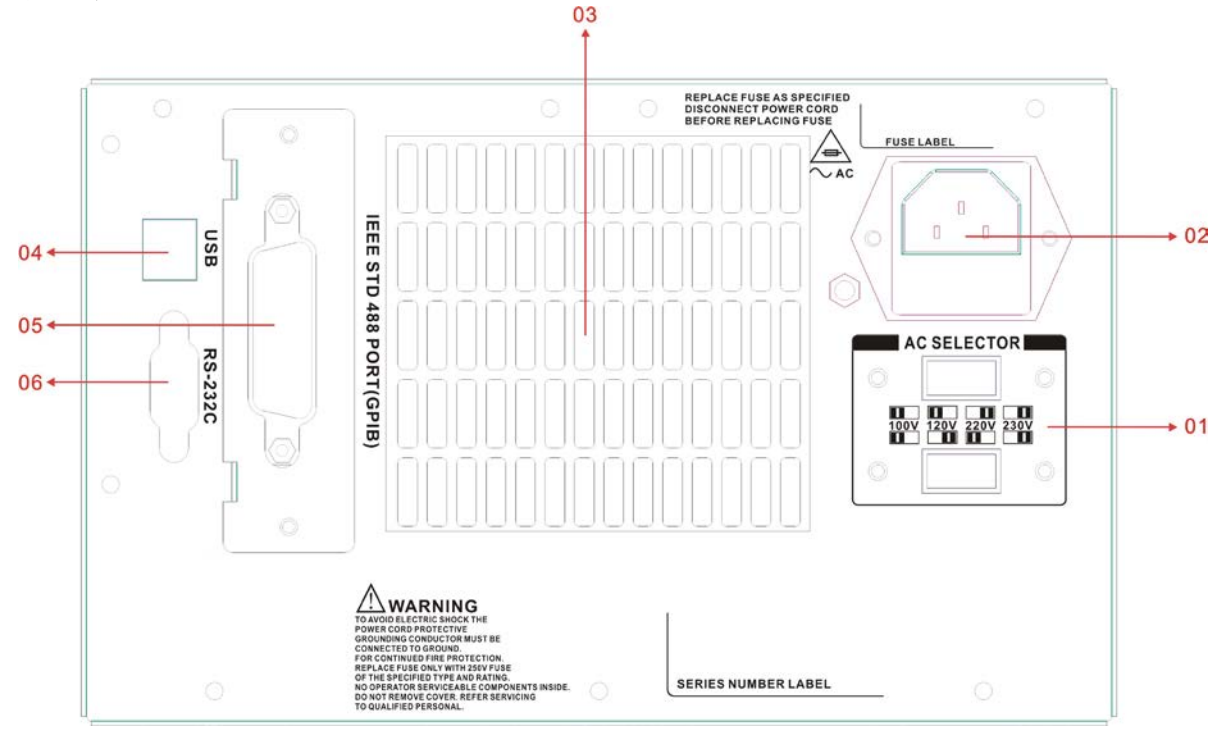

后面板图

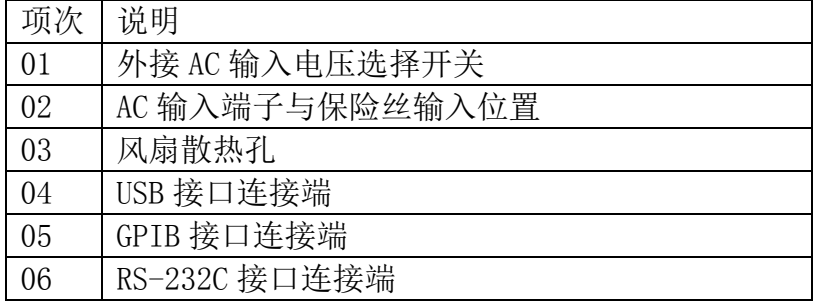

## **4.** 操作前准备

4.1 拆箱检查

本电源于出厂前经过详细的检查与测试,出厂前经过详细的检查与测试,当您接收到本 电源时,请详细检查仪器包含运送)是否有不良情况;如有发现不良情况,请您尽快连络北京 海洋兴业科技有限公司或本产品经销商。

4.2 检查机器电源输入电压

OPS3323 可以使用不同种类的电源输入电压,如下表所示。在连接到电源插座时,请先 检查所设定的电源电压是否与输入电源电压一致。电源电压设定开关位于机器的后面板,如 果选择错误会造成机器损坏。

### WARNING! 为了防止触电,接地线需连接到电源的接地端

当更改电源电压时需将保险丝更换到与外接电源一致的要求。

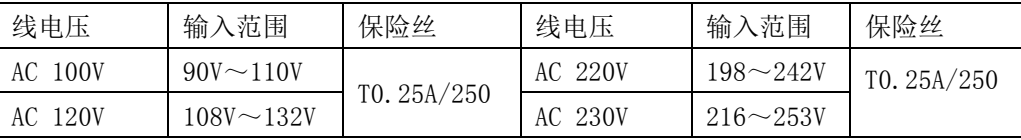

WARNING! 更换保险丝或更改输入电压时, 必须将输入电源线移除, 以防触电危险 4.3 操作环境

符合规格的操作温度为+10℃~+35℃,最大的操作温度范围为 0℃~+40℃,湿度为小于

北京海洋兴业科技股份有限公司电话: 010-62178811/6785|传真: 010-62176619|网址: [www.hyxyyq.com.cn](http://www.oitek.com.cn/)

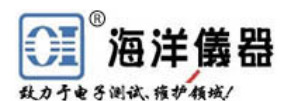

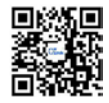

85%RH,如果仪器操作的温度超出正常范围,可能会造成仪器的线路损坏和精度受损。

请不要将本仪器使用于有高磁场或高电场的环境,这样可能会造成仪器的动作不正常。

## **5.** 操作说明

5.1 输出电压与电流设定

按下[CHANNEL]通道,选择所需修改的通道,当选择此功能时,显示器的通道显示会有 方框框住。

### 输出电压设定:

输出 OFF:按下[V SET]后,可以使用数字按键来设定,或使用[⊕]、[∅]与旋钮配合来设 定所需数值,设定完成后按下[ENTER]确认并储存。

输出 ON: 按下[VSET]后,可以使用数字按键来设定所需数值,设定完成后按下[ENTER], 此时输出会依照设定值马上更改输出,并将设定数值储存。如果使用[⊕]、[∅]与旋钮来进行 更改,则输出会马上依照旋钮所设定数值马上更改输出,按下[ENTER]将数值储存。

范例 1: 设定输出电压为 12.34V: 按下[VSET][1][2][.][3][4][ENTER]

范例 2: 设定输出电压为 32.00V: 按下[VSET][3][2] [ENTER]

#### 输出电流设定:

输出 OFF:按下[I SET]后,可以使用数字按键来设定,或使用[⊕]、[∅]与旋钮配合来设 定所需数值,设定完成后按下[ENTER]来确认并储存。

输出 ON: 按下[I SET]后,可以使用数字按键来设定所需数值,设定完成后按下[ENTER], 此时输出会依照设定值马上更改输出,并将设定数值储存。如果使用[⊕]、[∅]与旋钮来进行 更改,则输出会马上依照旋钮所设定数值马上更改输出,按下[ENTER]将数值储存。

范例 1: 设定输出电流为 1.234A: 按下[I SET][1][.][2][3][4][ENTER]

范例 2: 设定输出电流为 2.000A: 按下[I SET][2] [ENTER]

5.2 过电压(OVP)与过电流(OCP)设定: 按下[CHANNEL]通道选择所需修改的通道, 当 选择到时显示器的通道显示会有方框框住。

过电压设定:按下[OVP]后,可以使用数字按键来设定,或使用[⊕]、[∅]与旋钮配合来设 定所需数值,设定完成后按下[ENTER]来确认并储存。

过电压状态清除: 当发生 OVP 状态时, 显示器会显示"OVP", 并将输出关闭; 此时只需 要在面板上按下[RESET]即可清除 OVP 状态, 电源回复到前一个状态。

范例: 设定过电压为 33.0V: 按下[OVP][3][3][ENTER]

过电流设定:按下[OCP]后,可以使用数字按键来设定,或使用[⊕]、[∅]与旋钮配合来设 定所需数值,设定完成后按下[ENTER]来确认并储存。

过电流状态清除: 当发生 OCP 状态时, 显示器会显示"OCP", 并将输出关闭; 此时只需 要在面板上按下[RESET]即可清除 OCP 状态, 机器回复到前一个状态。

范例: 设定过电流为 2.10A: 按下[OCP][2][.][1][ENTER]

5.3 输出 ON/OFF 时间延迟设定

输出 **ON** 时间延迟设定:按下[SHIFT][OVP]后进入此功能的操作画面,可以使用[⊕]、 ∅]与旋钮配合来设定所需数值。

输出 **OFF** 时间延迟设定:按下[SHIFT][OCP]后进入此功能的操作画面,可以使用[⊕]、 [∅]与旋钮配合来设定所需数值。

5.4 机器设定储存与呼出设定

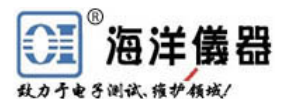

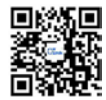

储存设定:按下[SHIFT][RECALL∩]后,使用旋钮选择到"Store"的位置,按下[ENTER] 进入此功能的操作画面,使用旋钮来选定所要储存的内存数,选定好后按下[ENTER]来完成 储存的动作。

### 呼叫设定:

内存呼叫设定:按下[SHIFT][RECALL∪]后,使用旋钮选择到"Recall Memory"的位置。 按下[ENTER]进入此功能的操作画面,使用旋钮来选定所要呼叫的内存数,选定好后按下 [ENTER]来完成呼叫的动作。

内存范围呼叫设定:按下[SHIFT][RECALL∪]后,使用旋钮选择到"Recall Range"的位置。 按下[ENTER]进入此功能的操作画面,使用[⊕]、[∅]与旋钮配合来修改所需,修改好后使用 旋钮将光标移到"SAVE",按下[ENTER]来完成设定的动作。

5.5 内存内容设定修改与复制

内存内容修改设定: 按下[SHIFT][RECALL∩]后, 使用旋钮选择到"Modify"的位置, 按 下[ENTER]进入此功能的操作画面,使用旋钮来选定所要修改的内存数,选定好后按下 [ENTER]进入修改内存的画面,使用[⊕]、[∅]与旋钮配合来修改所需,修改好后使用旋钮将 光标移到"SAVE",按下[ENTER]来完成设定的动作。

内存内容复制设定: 按下[SHIFT][RECALL∩]后, 使用旋钮选择到"Copy"的位置, 按下 [ENTER]进入此功能的操作画面,使用[⊕]、[∅]与旋钮配合来修改所需,修改好后使用旋钮 将光标移到"SAVE", 按下[ENTER]来完成设定的动作。

5.6 自动执行模式设定

时间延迟设定:按下[DELAY]后进入修改画面,使用[⊕]、[∅]与旋钮配合来修改所需, 修改好后按下[ENTER]来完成设定的动作。

自动执行模式操作:设定方式如同第 5.4 中的呼叫设定内的内存范围呼叫设定; 当"Cycle" 设定为 9999 时为连续执行模式。

5.7 并联操作模式设定

按下[SHIFT][7]后, 电源进入并联操作模式, 机器自动将通道 1 的正输出端与通道 2 的正 输出端短路,通道 1 的负输出端与通道 2 的负输出端短路。要做此设定,须要电源处于输出 关闭的状态下。电源由通道 1 来输出,输出电流为通道 1 设定值的 2 倍。

范例: (1) 通道 1 设定: 电压为 15V, 电流 2A; (2) 通道 2 设定: 电压为 25V, 电流 1A; (3) 按下[SHIFT][7]; (4) 输出电压为 15V, 电流为 4A

5.8 串联操作模式设定

按下[SHIFT][8]后, 机器进入串联操作模式, 机器自动将通道 1 的负输出端与通道 2 的正 输出端短路。要做此设定,须要机器处于输出关闭的状态下。通道 2 的输出由通道 1 来控制, 通道 1 的实际输出电压等于通道 2 的设定电压值。

通道 1 与通道 2 的电流设定为各自独立设定。

范例: (1) 通道 1 设定: 电压为 25V, 电流 2A; (2) 通道 2 设定: 电压为 15V, 电流 2A; (3) 按下[SHIFT][8];(4) 输出电压为 50V,电流为 2A。

5.9 追踪操作模式设定

按下[SHIFT][9]后机器进入追踪操作模式。与串联操作模式的动作方式相同,唯一差异就 是电源不将通道 1 的负输出端与通道 2 的正输出端短路。要做此设定须要机器处于输出关闭 的状态下。

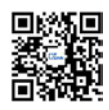

通道 2 输出由通道 1 来控制, 通道 1 实际输出电压等于通道 2 设定的电压值。通道 1 与 通道 2 的电流设定为各自独立设定。

范例:(1) 频道 1 设定: 电压为 25V, 电流 1A; (2) 频道 2 设定: 电压为 15V, 电流 2A; (3) 按下[SHIFT][9];(4) 通道 1 输出电压为 25V,电流为 1A;(5) 通道 2 输出电压为 25V, 电流为 2A

5.10 最大输出设定

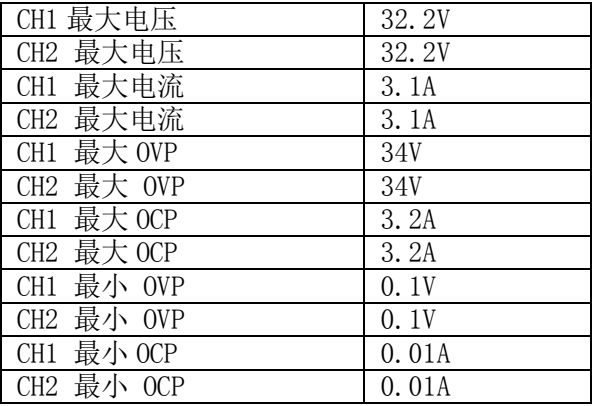

5.11 RS232、USB、GPIB 接口设定:按下[SHIFT][LOCAL]后进入接口设定修改画面。

**RS-232** 传输速率修改设定:按下[SHIFT][LOCAL]后,使用旋钮选择到"RS232"位置, 使用[ENTER]按键来选择所需的传输速率。(1)波特率: 2400、4800、9600、19200;(2)极性 位: 无; (3) 数据位: 8 位; (4) 停止位: 1 停止位; (5) 数据流控制: 无。

**GPIB** 地址修改设定:按下[SHIFT][LOCAL]后,使用旋钮选择到"GPIB"的位置,按 下[ENTER]按键进入修改画面,可使用旋钮与数字按键来进行设定,修改好后按下[ENTER] 来完成设定的动作。

**USB** 传输速率修改设定:USB 接口为使用 UART 转 USB 的控制芯片,所以传输方式 固定。(1)波特率: 57600;(2)极性位: 无;(3)数据位: 8 位;(4) 停止位: 1 停止位;(5) 数 据流控制: 无。

### **6.** 外部控制说明

6.1 GPIB 接口连接到计算机(选配功能)

使用标准 GPIB 连接线来连接(例如 OIGPP 2 米线);GPIB 连接线一端连接到 OPS3323, 另一端连接到计算机。由 GPIB 接口与多台仪器同步连接到一台计算机来控制机器的动作。

GPIB 接口能力:本仪器的 GPIB 接口所依据的标准是 IEEE488.1-1987、IEEE488.2-1992 和 SCPI-1994。GPIB 功能列表如下:

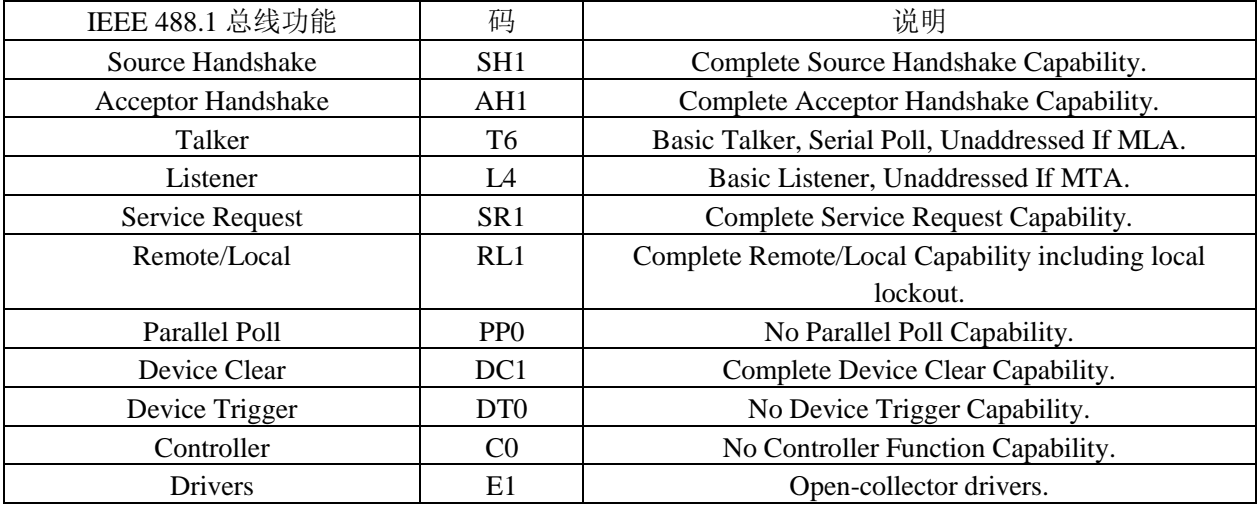

北京海洋兴业科技股份有限公司电话: 010-62178811/6785|传真: 010-62176619|网址: [www.hyxyyq.com.cn](http://www.oitek.com.cn/)

平由 不测试,缩护指域。

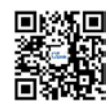

注意事项:1、请勿将 GPIB 连接线连接成环状回路;

2、整个连接的设备数量请勿超过 15 台;

3、GPIB 连接线总长度不可超过 20 米;

4、每台设备所设定的 GPIB 地址不可相同。

6.2 RS-232C 接口连接到计算机

本仪器可由 RS-232 接口点对点连接到计算机来控制机器;要 RS-232 接口来控制,需要 设定 RS-232 的传输参数。其设定参数如下: (1)波特率: 2400、4800、9600、19200;(2)极性 位: 无;(3)数据位: 8 位;(4)停止位: 1 停止位;(5)数据流控制: 无。

RS-232 与计算机的连接方式如下:

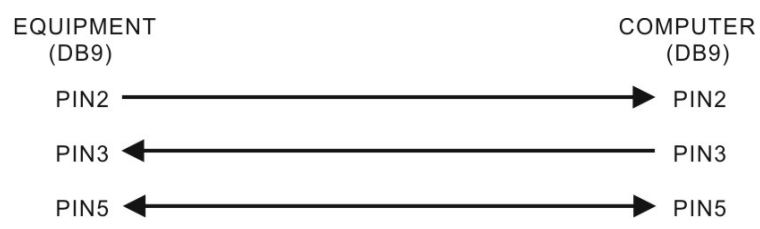

RS-232 接口端说明如下:

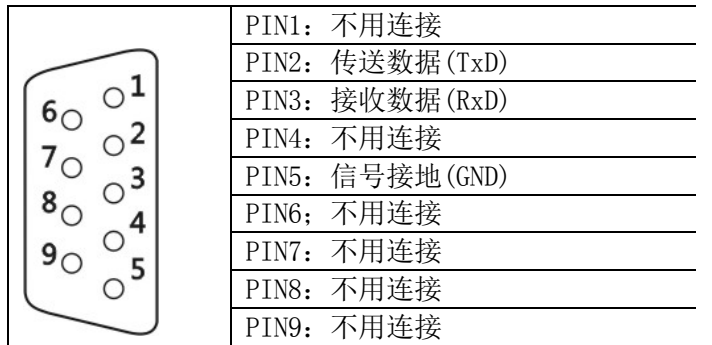

6.3 USB 接口连接到计算机

本仪器提供由 USB 接口连接到计算机来控制机器。要由 USB 接口来控制, 需要在计算机 端设定 COM 端口的传输参数,设定参数如下: (1)波特率: 57600; (2)极性位: 无; (3)数据 位: 8位;(4) 停止位: 1 停止位;(5) 数据流控制: 无。

6.4 指令、语法与说明

SCPI 语言使用层次结构, 并且预先定义了许多的根层次指令 (subsystem), 以这些根层 次命令组成一组命令树, 而用户必须指定完整的路径, 才能执行较低层次的个别指令。而路径 的指定是将冒号 ":" 放在第一个字符以表示接下来的命令为根层次指令, 而在根层次指令后 再接冒号":"表示将路径,由此根层次移往下一层次,依此类推直到欲执行的指令为止。

若此指令需要参数时, 使用空格分隔命令与参数。若需要一个以上的参数时, 使用逗号 "," 分隔各参数。 而使用分号";"分隔同一命令字符串中的两个指令, 并且此分号不会改变目 前的路径。下表为定义 Boolean 逻辑加("或")和其它参数:

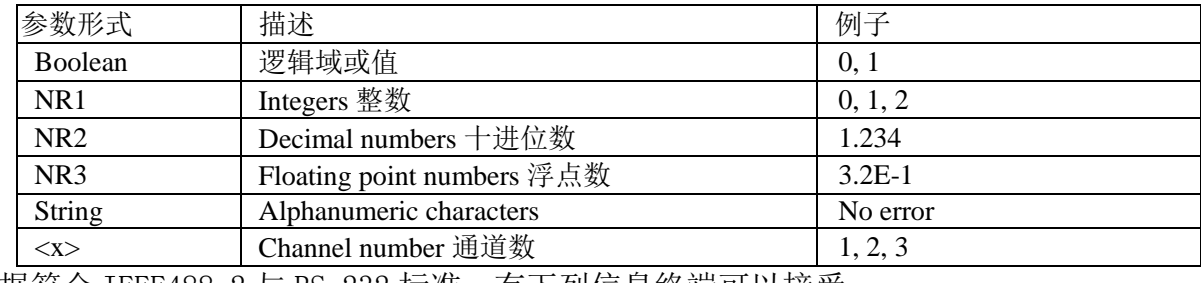

根据符合 IEEE488.2 与 RS−232 标准,有下列信息终端可以接受:

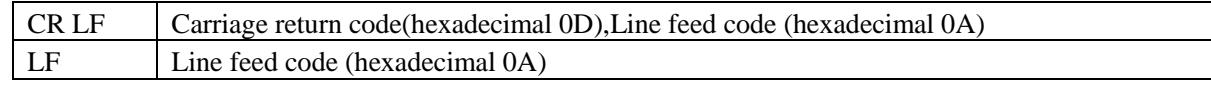

海洋儀器 致力于电子测试、维护领域/

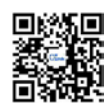

这些终端器兼容于大多数应用程序。一个分号分隔一个指令时,指令从另一个出现在同 一行。当一系列指令发送到仪器时,它必须添加一个信息终端来让仪器判断信息终端。至于 查询指令,返回消息的工具,也增加了信息终端来让 PC 判断信息终端。

(1) 一般设定指令

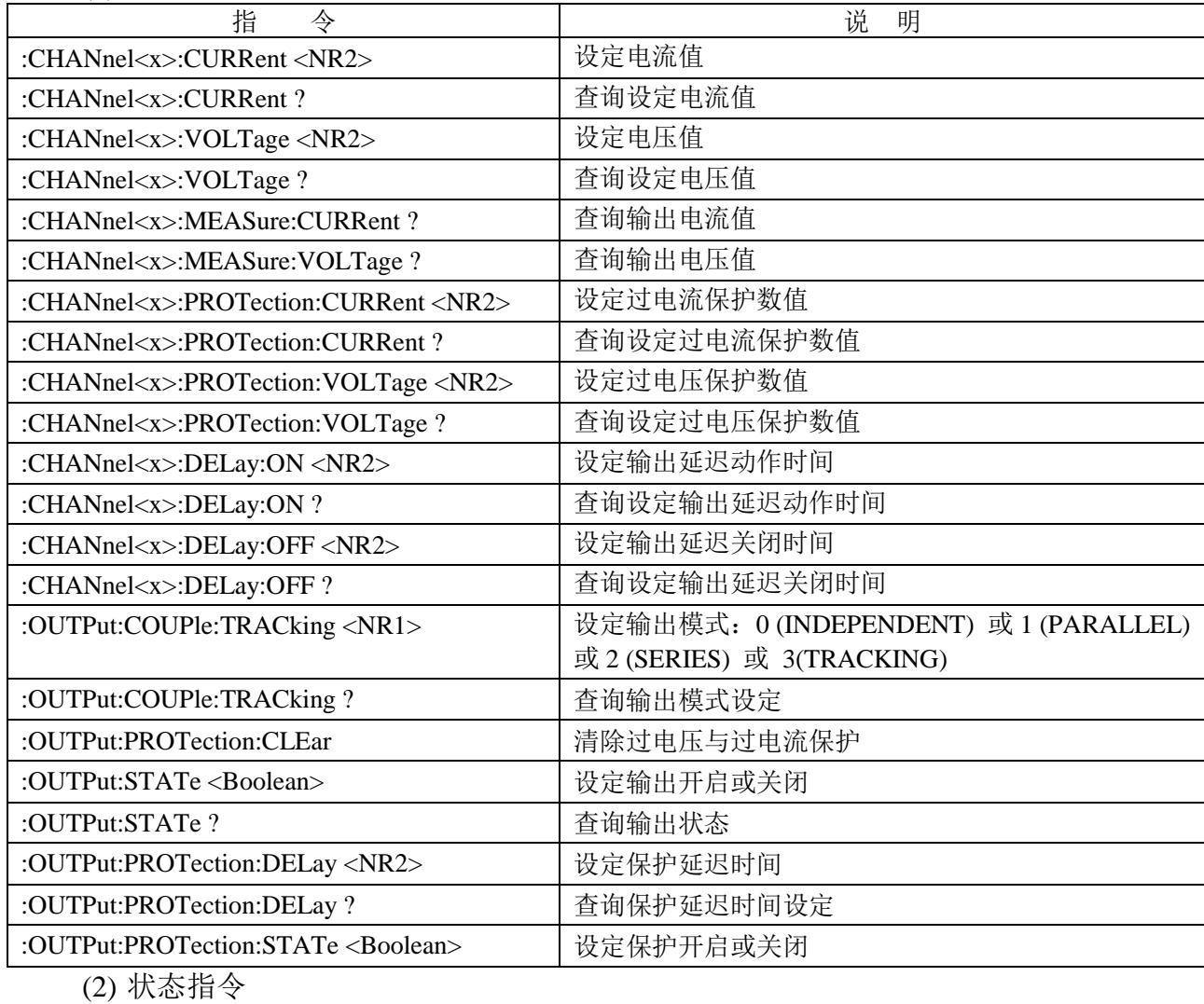

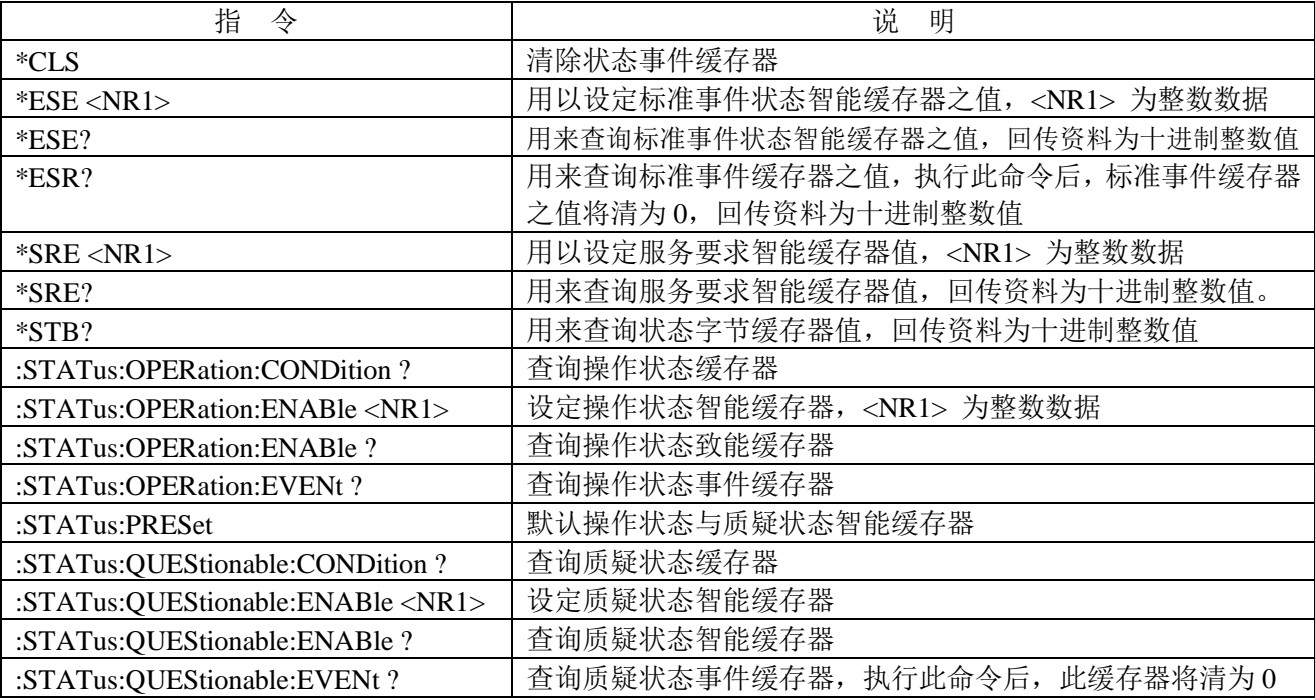

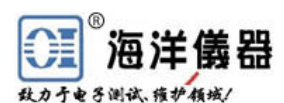

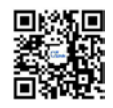

(3) Miscellaneous 其它指令

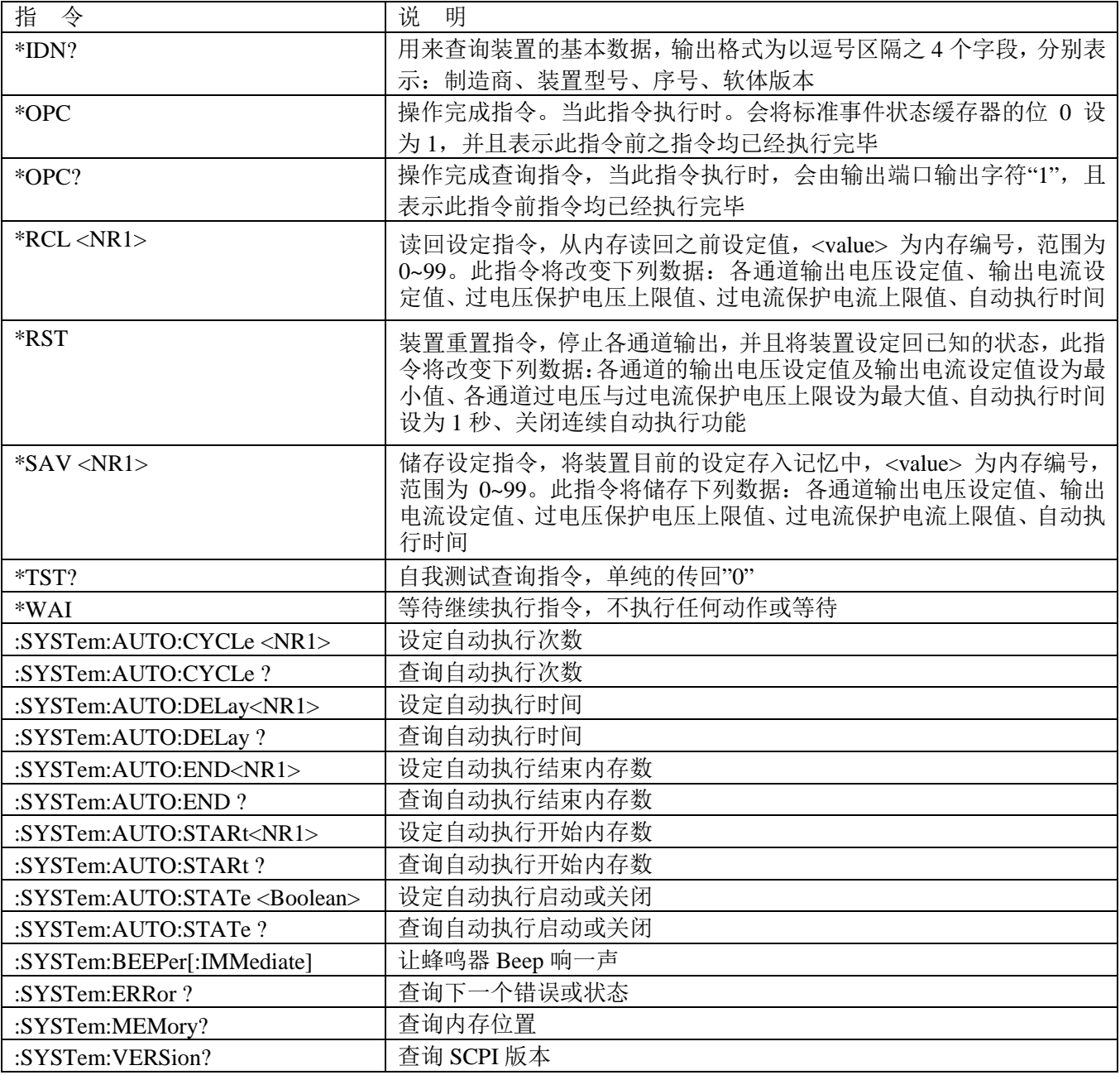

6.2 错误说明

当侦测到指令语法错误时,装置将错误信息存入队列中,此队列可由远程接口读取错误 队列,回传错误信息的格式如下: -113, "Undefined header"。

当此队列为空的时,回传错误信息如下:0, "No error"。当此队列已经饱和时,回传错误 讯息如下: -350, "Queue overflow"。

关闭电源或执行 \*CLS 指令之后,错误队列会被清除。错误讯息说明如下:

SCPI Error Code and Description 错误信息码和描述

- 0, "No error"
- -100, "Command error"
- -200, "Execution Error"

-221, "Settings conflict"

- -221, "Settings conflict; Timer setting error"
- -221, "Settings conflict; Overvoltage protection setting error"

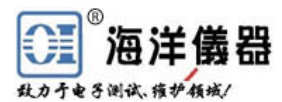

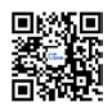

- -221, "Settings conflict; Voltage setting error"
- -221, "Settings conflict; Current setting error"
- -221, "Settings conflict; Recall setting error"
- -221, "Settings conflict; Store setting error"
- -222, "Data out of range"
- -222, "Data out of range; Voltage too large"
- -222, "Data out of range; Current too large"
- -222, "Data out of range; Voltage too small"
- -222, "Data out of range; Current too small"
- -240, "Hardware Error"
- -300, "Device-specific error"
- -300, "Device-specific error; Overcurrent protection error"
- -300, "Device-specific error; Overvoltage protection error"
- -300, "Device-specific error; Overtemperature protection error"
- -300, "Device-specific error; Calibration current error"
- -300, "Device-specific error; Calibration voltage error"
- -300, "Device-specific error; Calibration overvoltage protection error"
- -310, "System error"
- -313, "Calibration memory lost"
- -330, "Self-test failed"
- -330, "Self-test failed; CPU test error"
- -330, "Self-test failed; RAM test error"
- -330, "Self-test failed; ROM test error"
- -330, "Self-test failed; DAC/ADC test error"
- -350, "Queue overflow"
- -410, "Query INTERRUPTED"
- -420, "Query UNTERMINATED"
- -430, "Query DEADLOCKED"

#### **7** 维护

7.1 保险丝更换

如果保险丝断掉则机器不会工作,且显示器无显示。必须确保保险丝是正常,并且使用 正确的保险丝。需依照第 4.2 项说明中附表的规格来更换保险丝,保险丝位于仪器的后面板。

## WARNING! 为了防火保护,只能使用规格为 250V 保险丝。

#### 更换保险丝时,必须先将外接输入电源线移除,以防触电危险。

7.2 输入电源电压更换

本仪器输入电源有 100V、120V、220V、230V, 50/60Hz 的电源电压供选择,外接输入电 源电压的选择使用开关来选择,在中国出厂时已设定为 220V。

在后面板有标示电源电压的选择方式,请依照标示来选择所需的电源电压,仪器在出厂 时已经设定好本机器的电源电压,如需要修改电源电压请依照下列程序修改:

- (1) 确认电源线已经移除;
- (2) 更改电源选择开关到所需的电源电压;
- (3) 依照所选的电源电压更换所需使用的保险丝。

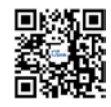

7.3 清洁与保养

使用时,请放置于干净通风且无高温处。请用干净干燥抹布擦拭。在擦拭时请将电源线 移除,以防止触电。如有损坏请勿自行修理,请通知 OItek 专业维修人员:010-62178811 62176785,[www.oitek.com.cn](http://www.oitek.com.cn/) 。

北京海洋兴业科技股份有限公司 地址:北京市西三旗东黄平路 19 号龙旗广场 E 座(4 号楼)906 室 邮编:100096 电话:010-62178811 62176785 传真:010-62176619 网址:[www.oitek.com.cn](http://www.oitek.com.cn/)